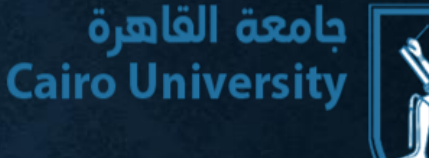

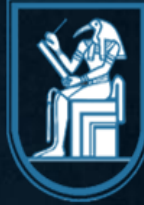

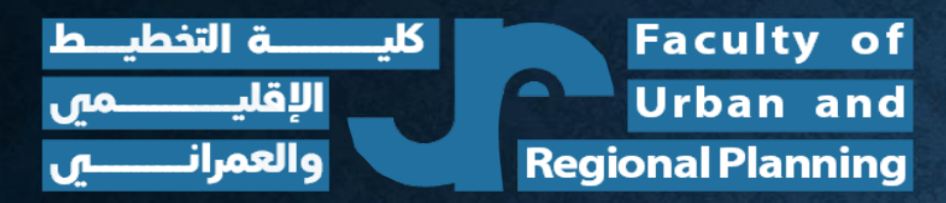

# **GOOGLE CLASSROOM TRAINING**

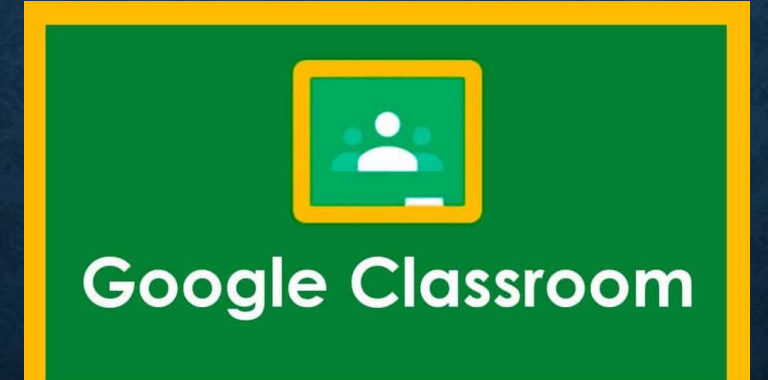

**Electronic Service Provider Unit**

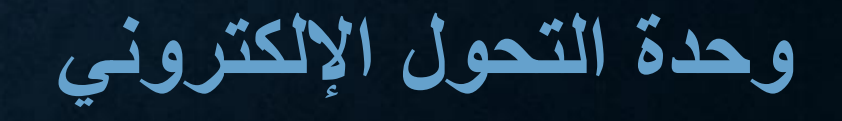

**عناصر العرض**

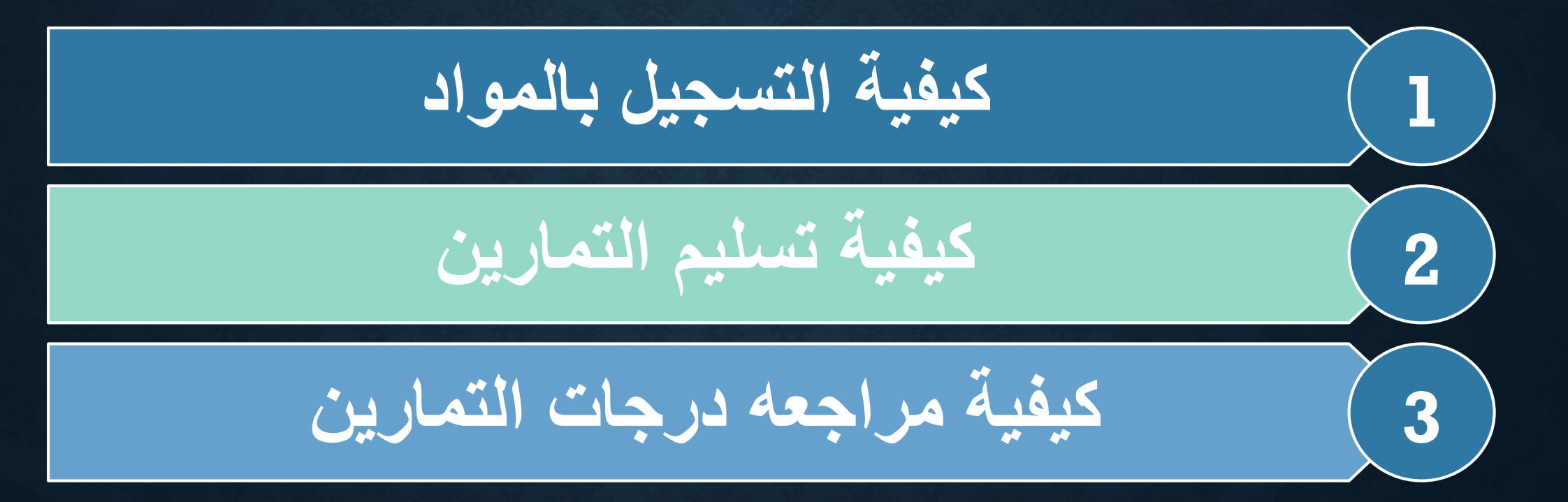

**وحدة التحول اإللكتروني**

**Faculty of** 

**Urban and** 

**Regional Planning** 

الاقا،

والعمراز

جامعة القاهرة جامعه العاهره<br>Cairo University

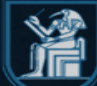

1. An Invitation is sent to your faculty's academic Email

> **(xxx@furp.cu.edu.eg)** requesting you to join.

- 2. Click on "**Join**"
- 3. Now you have joined your course

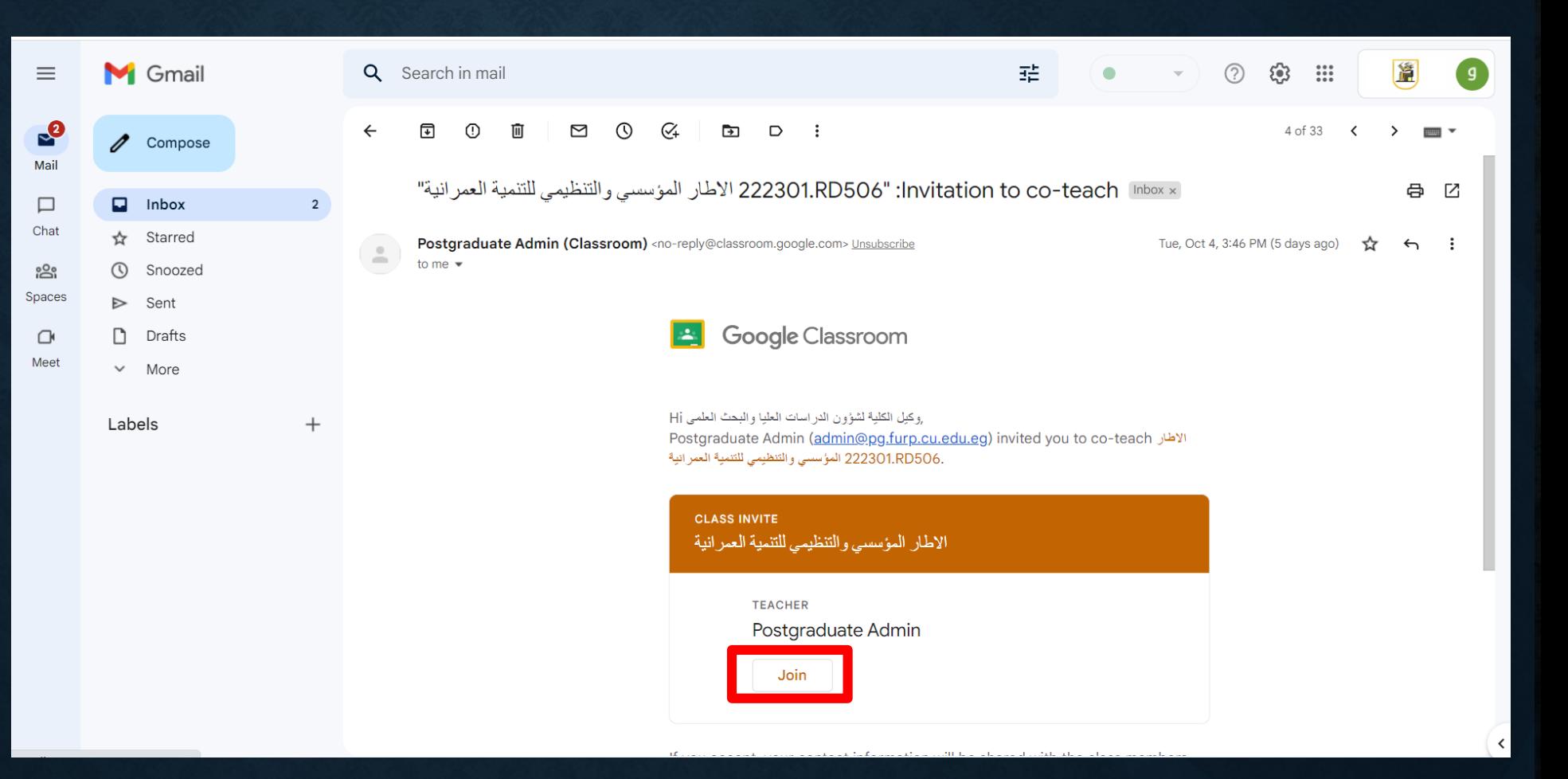

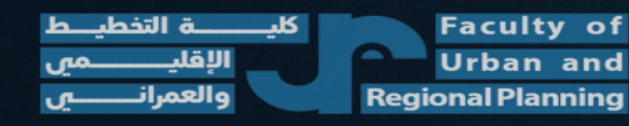

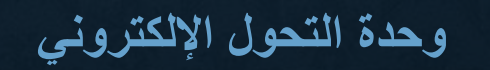

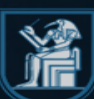

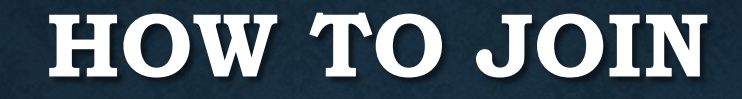

Gmail Images  $\mathbf{ii}$ Google Q Search Google or type a URL  $\pmb{\Downarrow}$  $\begin{array}{c}\n\bullet \\
\bullet \\
\bullet\n\end{array}$ E Classes Domino's Error Classes  $\! + \!$ **C** G Faculty of En... **Web Store** Add shortcut

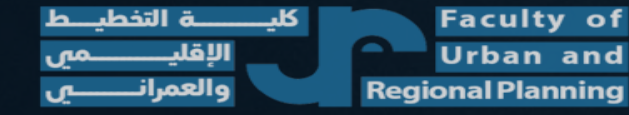

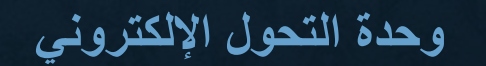

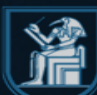

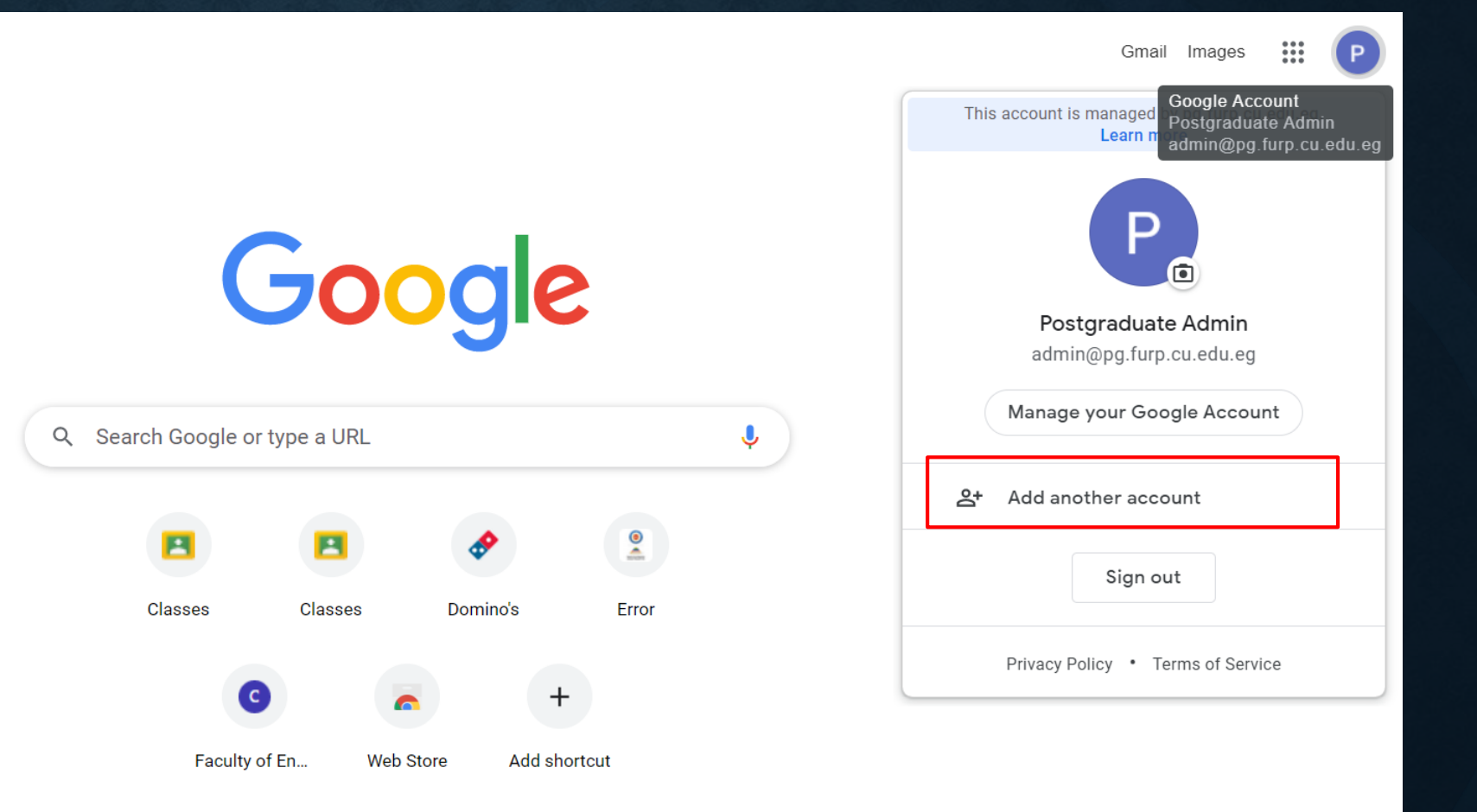

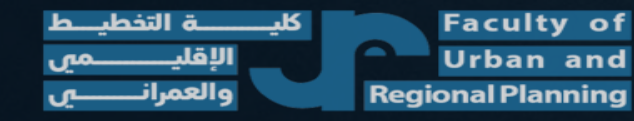

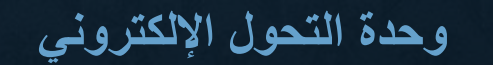

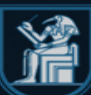

- 1. Insert Email **(xxx@furp.cu.edu.eg)**.
- 2. Insert **Password**"

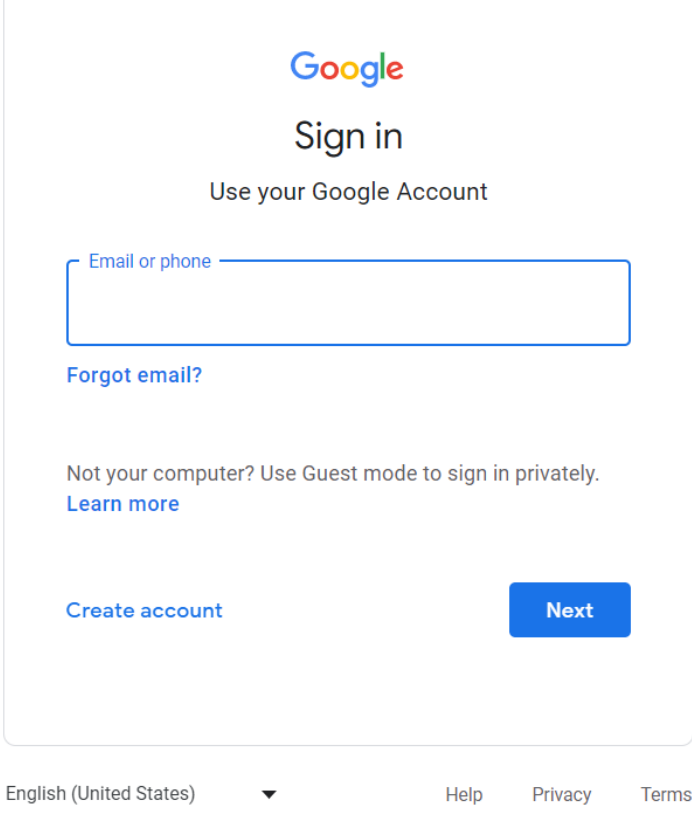

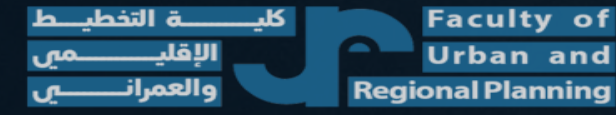

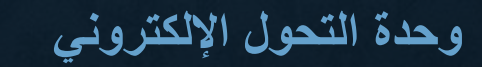

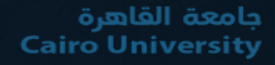

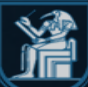

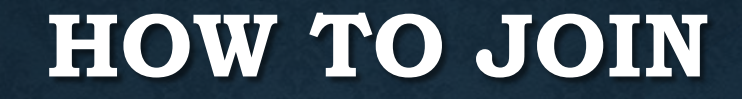

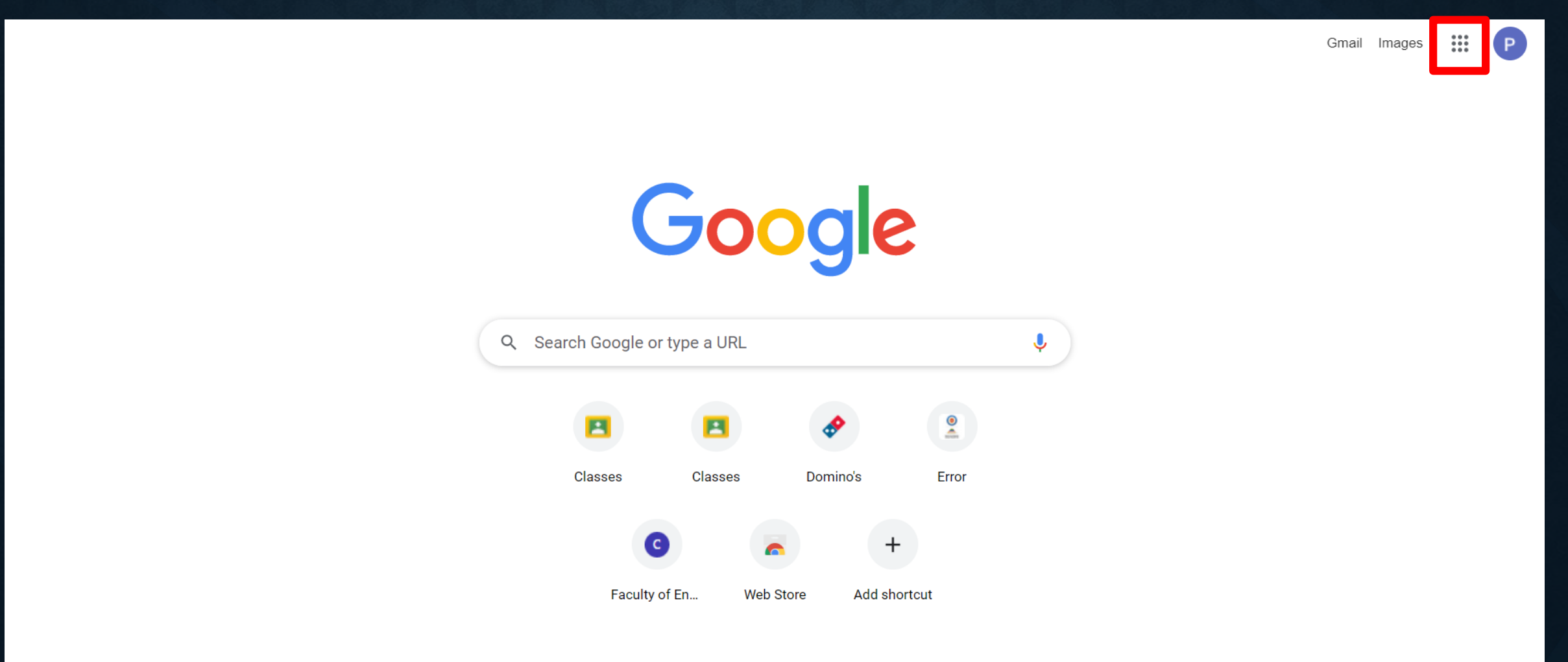

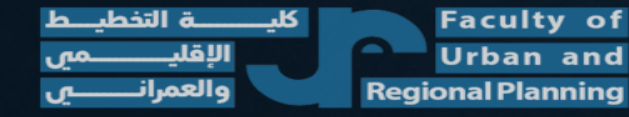

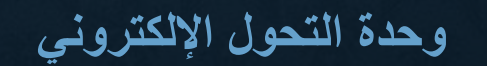

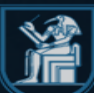

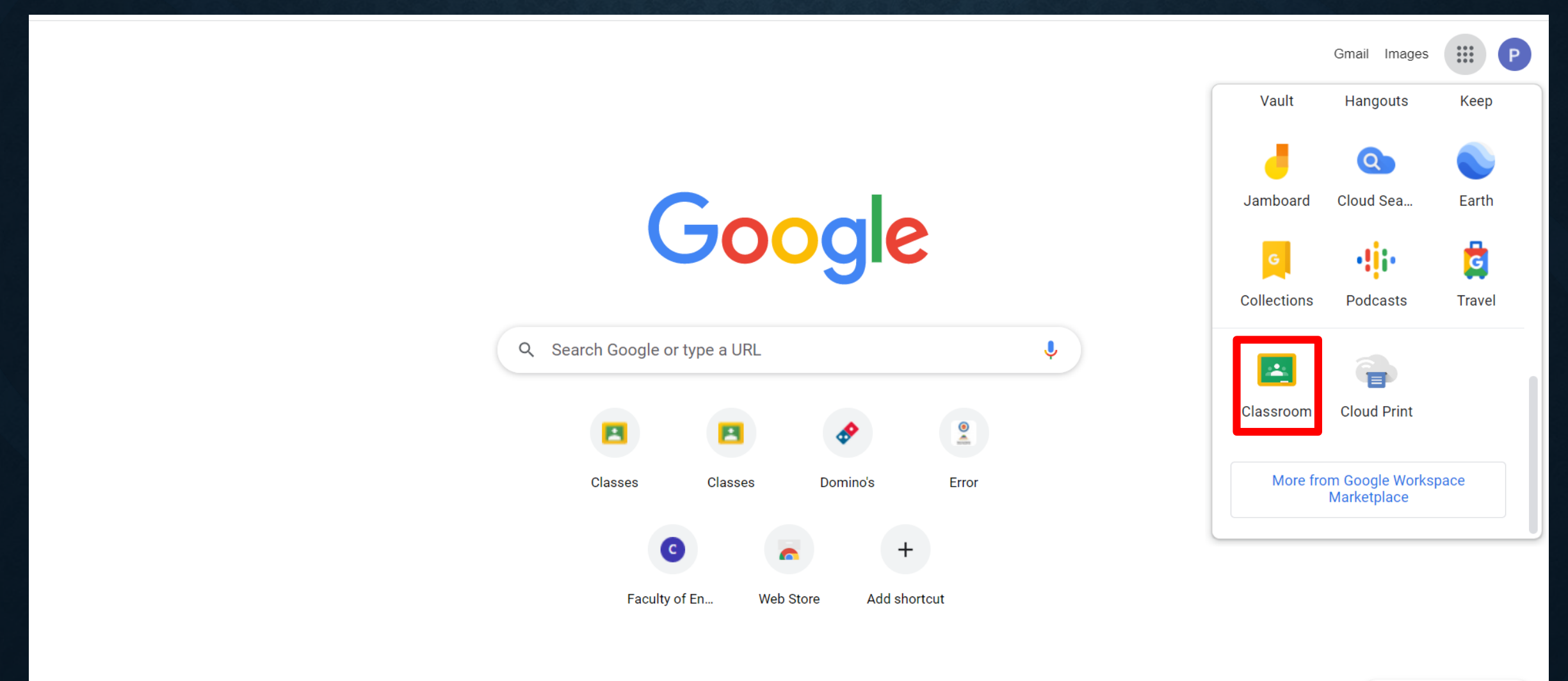

**Faculty of** ᢣ الأقلد **Urban and Regional Planning** والعمران

**وحدة التحول اإللكتروني**

حامعة القاهرة **Cairo University** 

 $A = 2$ 

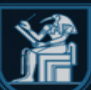

$$
\mathbf{I}^{\parallel} \qquad \qquad \mathbf{I}^{\parallel}
$$

\_<br>کل*ي*ــــ **Faculty of** ــــــــة التخطيـــط الإقليـ **Urban and** 0 ⊾س والعمران **Regional Planning** ⊣ِی

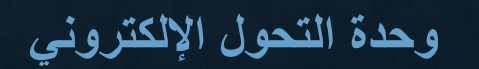

| جامعة القاهرة<br>| Cairo University

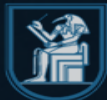

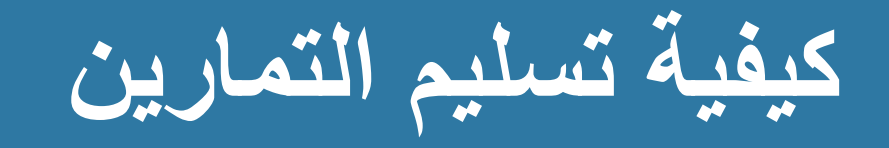

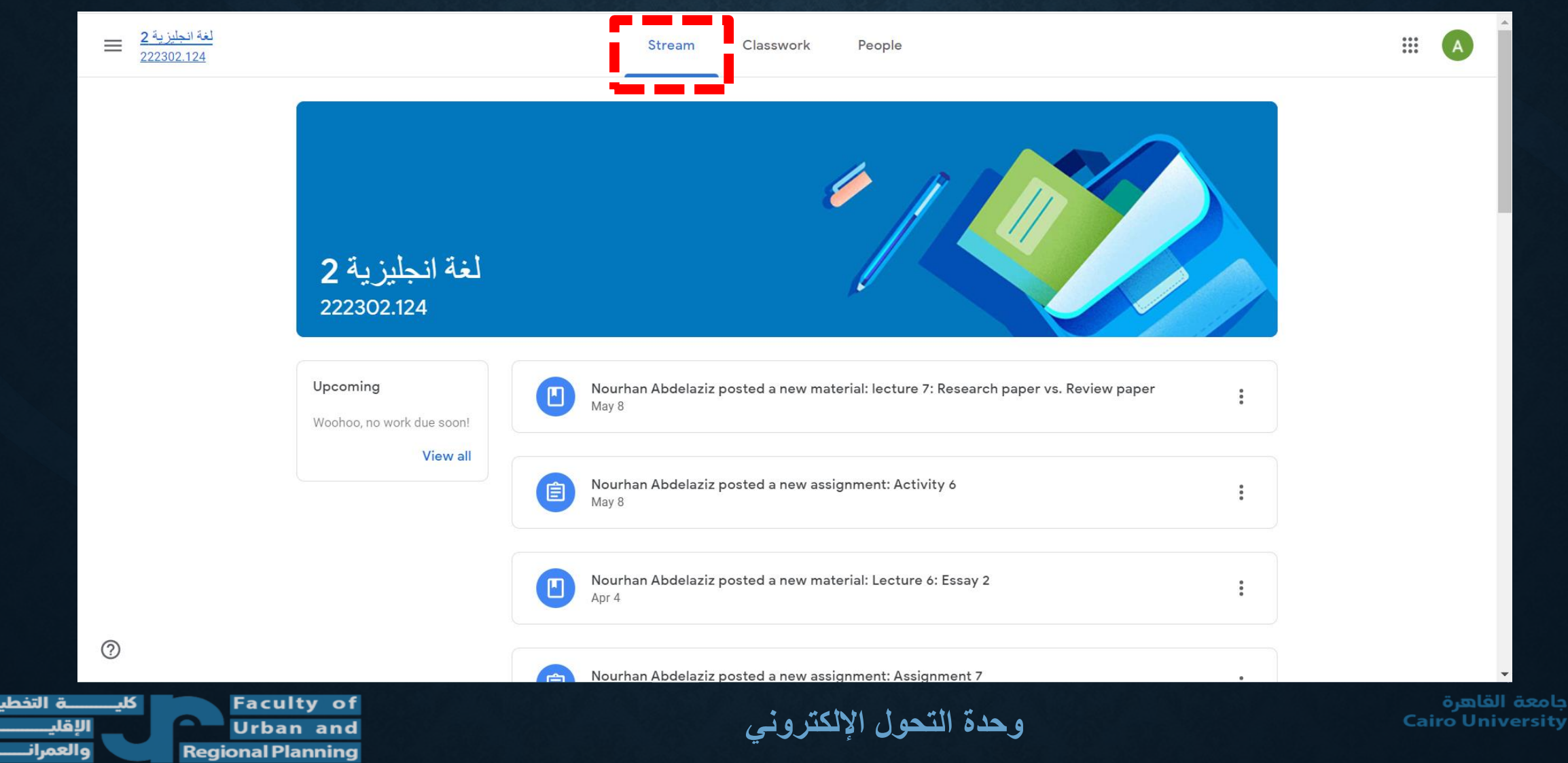

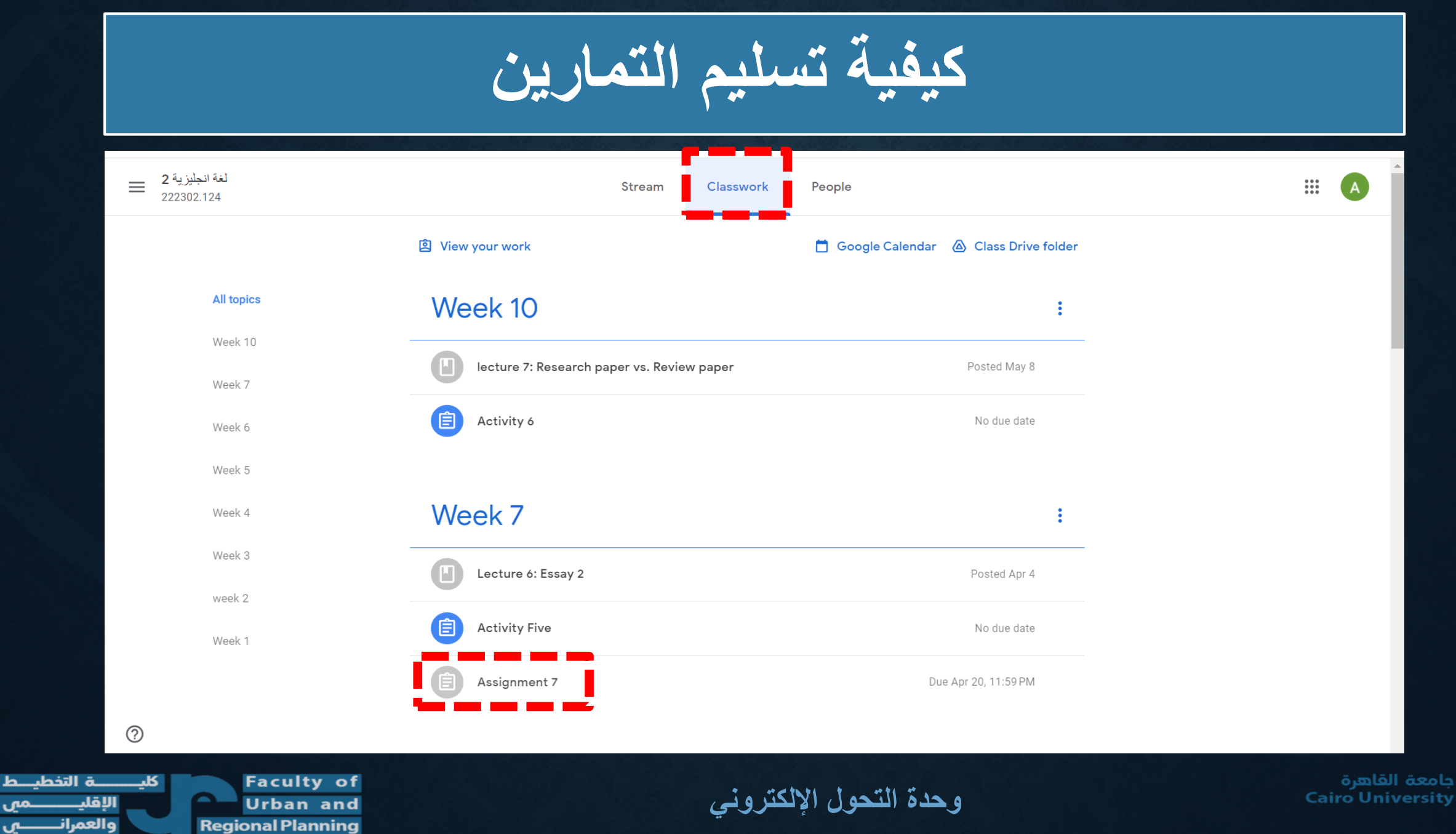

ഄഺ

**Cairo University** 

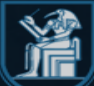

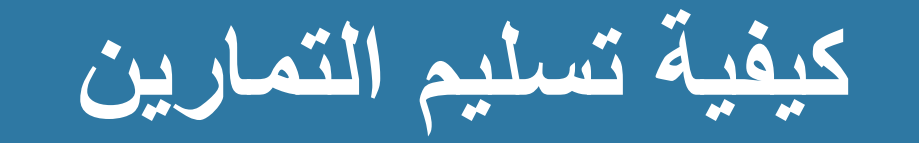

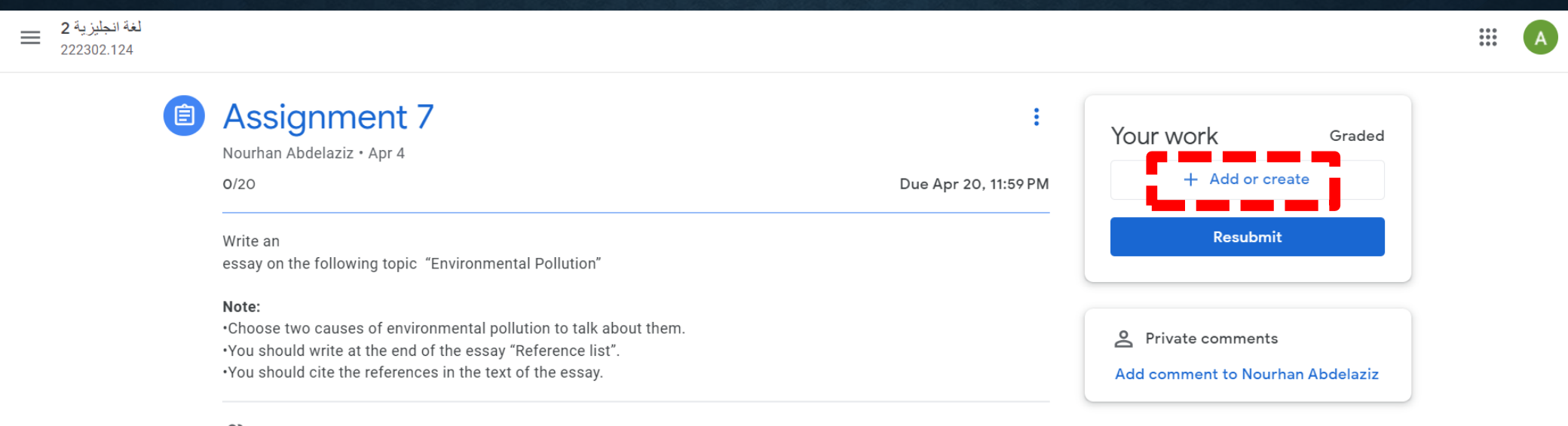

္တို့ Class comments

Add a class comment

کلد

ـة التخطي

الاقلا

والعمرا

**Faculty of Urban and Regional Planning** 

وحدة التحول الإلكتروني

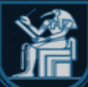

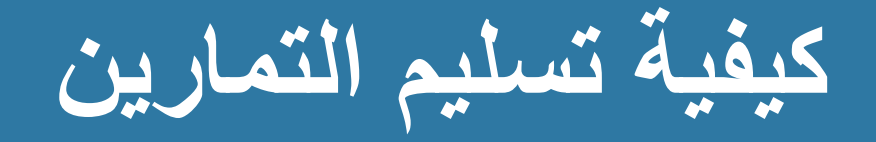

لغة انجليزية 2 ≡ 222302.124

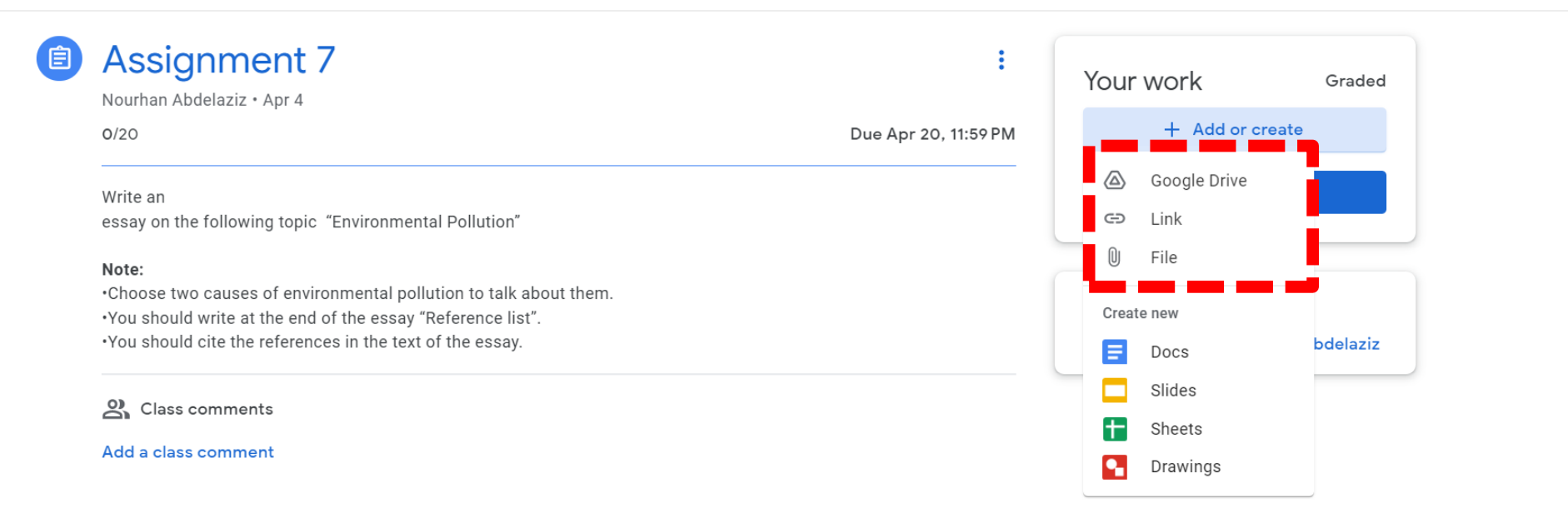

 $^{\circledR}$ 

ـة التخطيـــط

**Faculty of** ᆇ الاقلا **Urban and Regional Planning** والعمران

وحدة التحول الإلكتروني

جامعة القاهرة **Cairo University** 

 $\mathbf{H}$ 

 $\overline{A}$ 

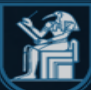

![](_page_13_Picture_0.jpeg)

لغة انجليزية **2**<br>222302.124  $\equiv$ 

![](_page_13_Picture_50.jpeg)

 $\circledS$ 

مص

⊾ں

الإقلي

والعمرانا

**Faculty of** کلی **Urban and Regional Planning** 

وحدة التحول الإلكتروني

جامعة القاهرة<br>Cairo University

A

 $\mathbb{R}^*$ 

![](_page_13_Picture_7.jpeg)

![](_page_14_Picture_0.jpeg)

![](_page_14_Picture_34.jpeg)

 $\circledS$ 

مس

⊾ں

**Faculty of** 노 الإقلي **Urban and** والعمرانا **Regional Planning** 

وحدة التحول الإلكتروني

![](_page_14_Picture_6.jpeg)

**كيفية مراجعه درجات التمارين**

#### All updates will be sent to your mail

![](_page_15_Picture_43.jpeg)

ة التخط، کلد الاقلا والعمران

**Faculty of Urban and Regional Planning** 

**وحدة التحول اإللكتروني**

![](_page_15_Picture_7.jpeg)

![](_page_16_Picture_0.jpeg)

![](_page_16_Picture_1.jpeg)

![](_page_16_Picture_2.jpeg)

| جامعة القاهرة<br>| Cairo University

![](_page_16_Picture_4.jpeg)